空間分析 ( Geog 2017 ) | 台大地理系 Spatial Analysis

# **Spatial Data Handling**

Textbook: Chapter 3

https://ceiba.ntu.edu.tw/1092Geog2017\_

#### 授課教師:溫在弘

E-mail: wenthung@ntu.edu.tw

# **Using R as GIS**

- week 1: 3/8 (spatial data handling)
	- □ GIS data format in R
	- $\Box$  Mapping + attribute query + plots
- week 2: 3/15 (geo-processing)
	- $\Box$  Intersection + buffer zone
	- □ Distance analysis: Accessibility assessment
- week 3: 3/22 (warm-up exam, 10%)

# **Contents**

- Chapter 3: Spatial data handling
	- GIS data format in R: *sf* data format
	- □ Mapping spatial objects and attributes
	- **□** Attribute data query and manipulation
	- **□ Statistical plots: Using ggplot2**

# **Learning Objectives**

- **s s** format and using R Package for mapping: tmap
- Compile maps based on multiple layers
- Set different shading schemes
- Plot spatial data with different parameters

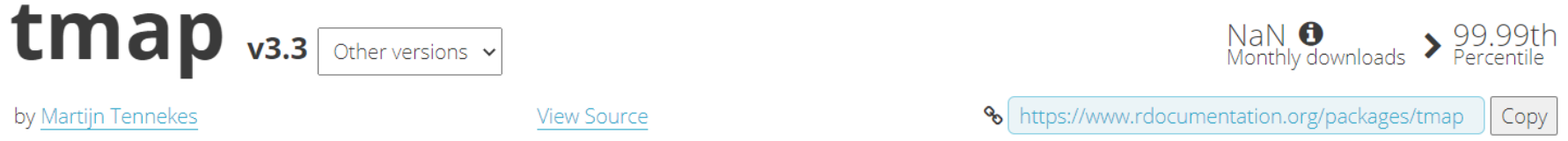

#### **Thematic Maps**

Thematic maps are geographical maps in which spatial data distributions are visualized. This package offers a flexible, layer-based, and easy to use approach to create thematic maps, such as choropleths and bubble maps.

學習要點

- 利用 R 相關套件,處理空間資料與繪製地圖。 包括:
	- 幾何元件與屬性資料
	- □ 投影座標系統的設定
	- □ 圖資繪製與疊合
	- □ 繪製面量圖與相關設定
	- □ 繪製統計圖表

#### $>$  Pollution\_Map $(0.3)$  $[1]$  68.12457

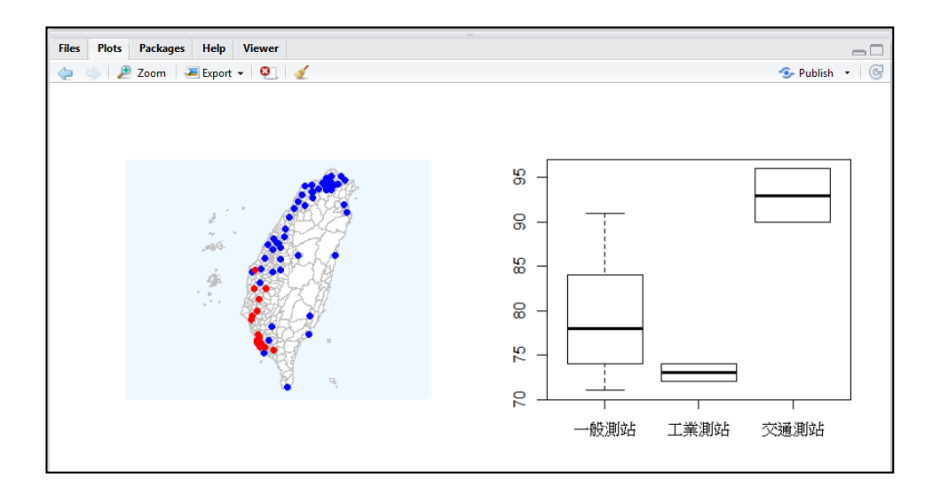

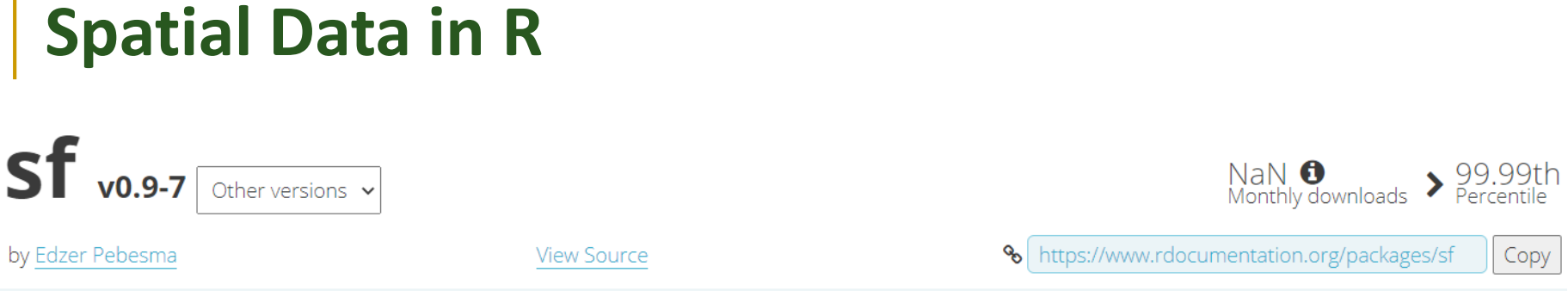

#### **Simple Features for R**

Support for simple features, a standardized way to encode spatial vector data. Binds to 'GDAL' for reading and writing data, to 'GEOS' for geometrical operations, and to 'PROJ' for projection conversions and datum transformations. Optionally uses the 's2' package for spherical geometry operations on geographic coordinates.

[Simple features](https://en.wikipedia.org/wiki/Simple_Features) or *[simple feature access](https://www.ogc.org/standards/sfa)* refers to a formal standard (ISO 19125- 1:2004) that describes how objects in the real world can be represented in computers, with emphasis on the *spatial* geometry of these objects. It also describes how such objects can be stored in and retrieved from databases, and which geometrical operations should be defined for them.

The standard is widely implemented in spatial databases (such as PostGIS), commercial GIS (e.g., [ESRI ArcGIS\)](https://www.esri.com/en-us/home) and forms the vector data basis for libraries such as [GDAL.](https://gdal.org/) A subset of simple features forms the [GeoJSON](https://geojson.org/) standard.

### **Simple Features for R**

Features have a *geometry* describing *where* on Earth the feature is located, and they have attributes, which describe other properties. The geometry of a tree can be the delineation of its crown, of its stem, or the point indicating its center. Other properties may include its height, color, diameter at breast height at a particular date, and so on.

The standard says: "*A simple feature is defined by the OpenGIS Abstract specification to have both spatial and nonspatial attributes. Spatial attributes are geometry valued, and simple features are based on 2D geometry with linear interpolation between vertices.*"

## **Simple feature geometry types**

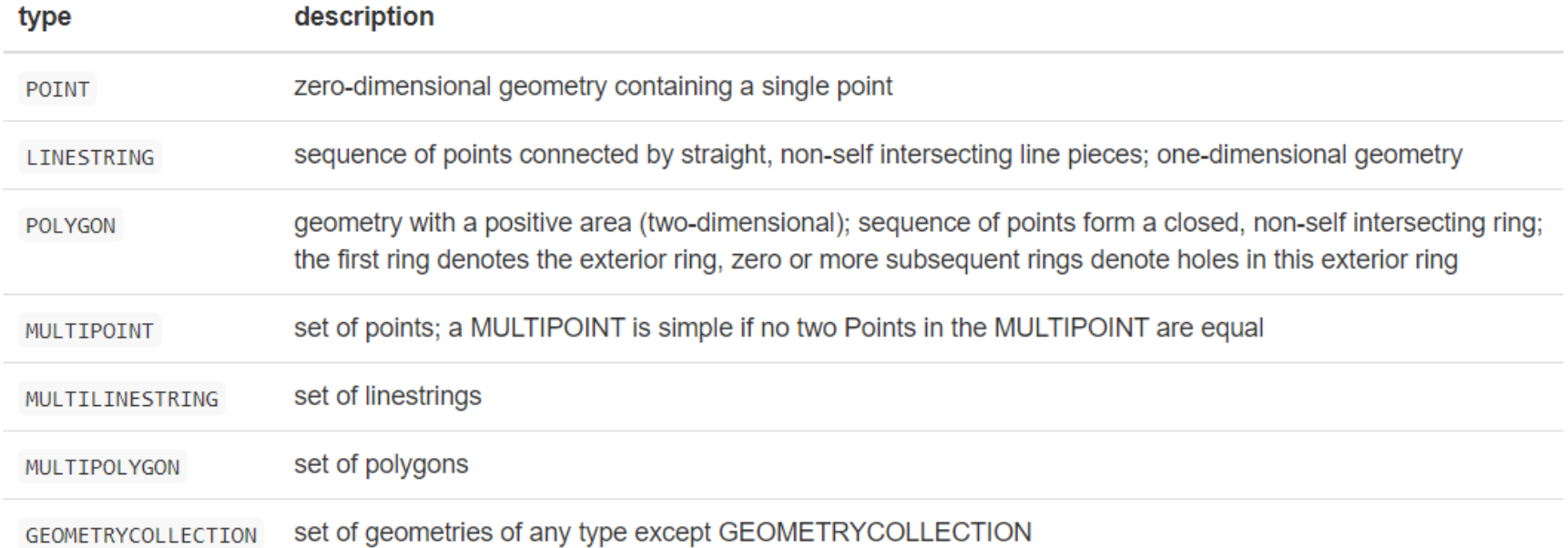

# A sf object

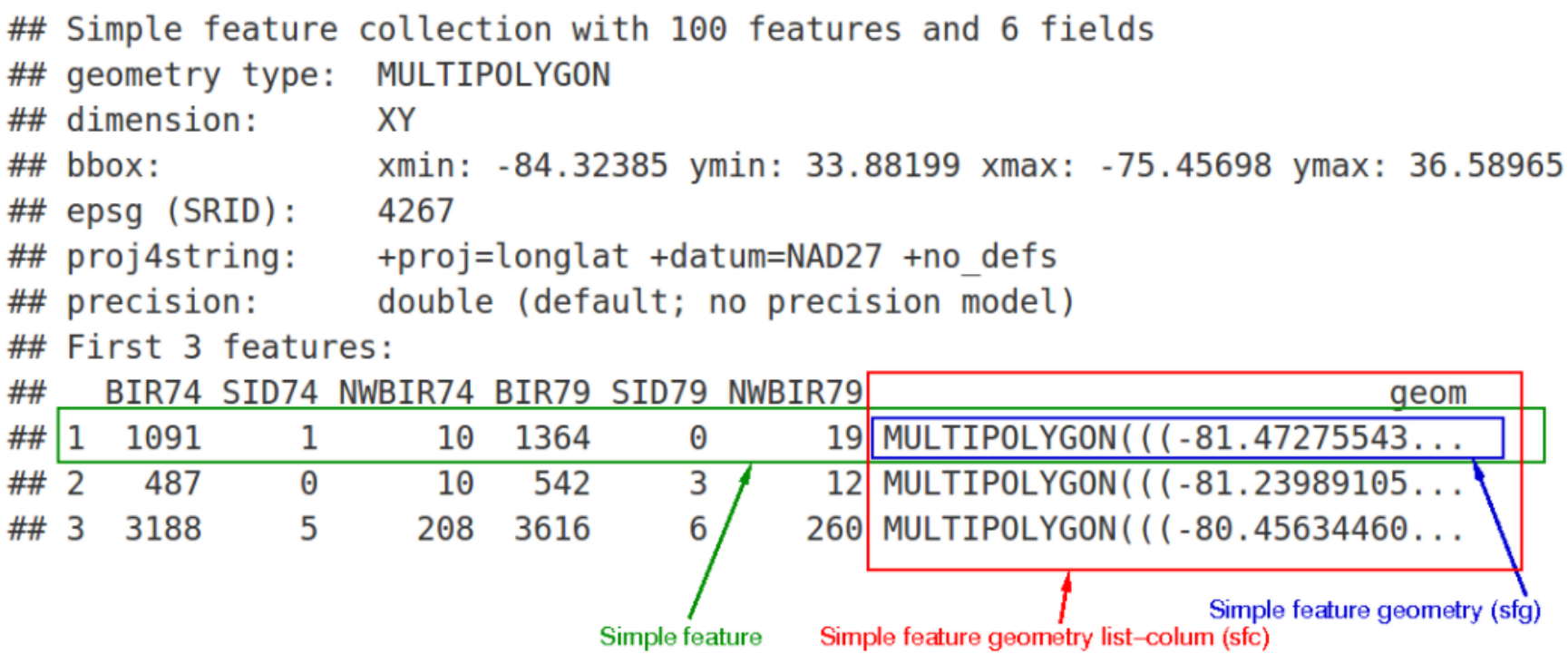

#### **Loading Spatial Data from NTU CEIBA**

setwd("C:/Wen\_Files/SA\_2021/Data") load("Sample.RData")

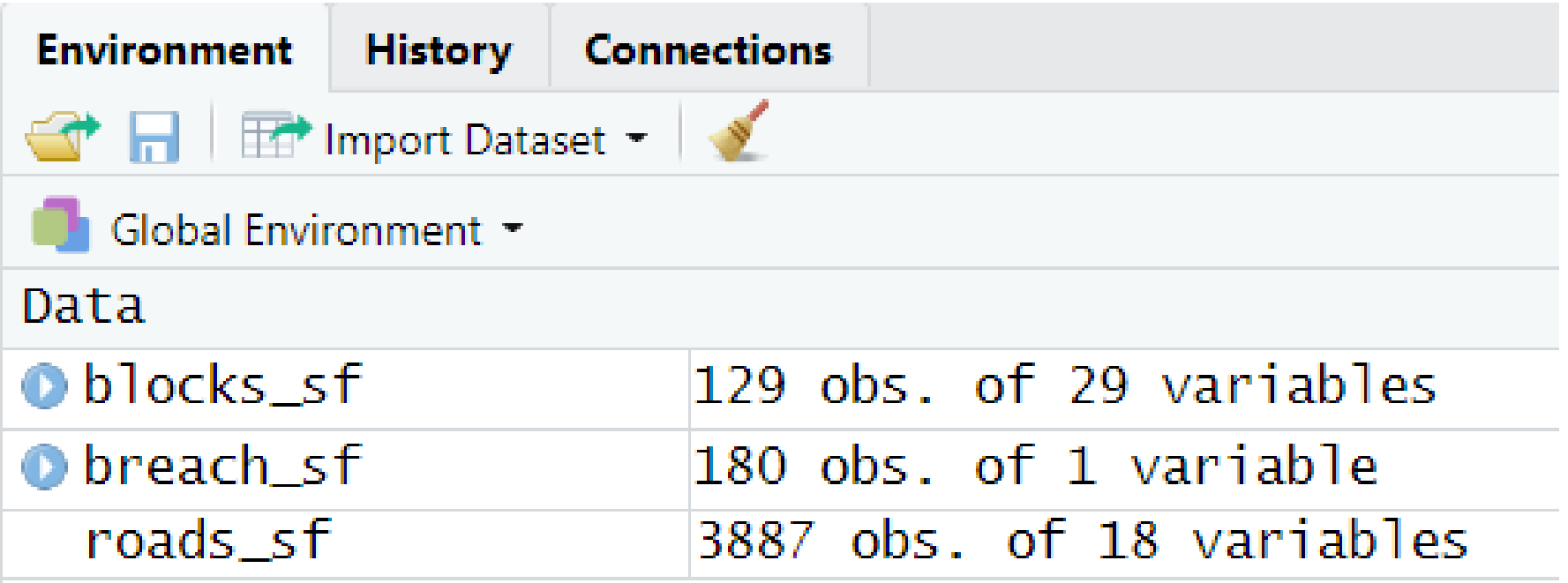

### **0. Understanding sf format and coordinates**

```
class(b) ocks sf)head(b) ocks_sf)
```

```
# extracing as a new layer
new_s f < -blocks_s f[, 6]new2_s f < -blocks_s f[1:3]
```

```
# attribute table
blocks_df<- as.data.frame(blocks_sf)
class(b) ocks_d(f)
```

```
# coordinate system
st_crs(blocks_sf)
st_crs(roads_sf)
st_crs(roads_sf)<-st_crs(blocks_sf)
```
# export/import shapefiles st\_write(blocks\_sf,"blocks.shp", delete\_layer = TRUE)  $b$ locks2\_sf<- st\_read("blocks.shp")

### **CRS: Coordinate Reference System**

 $>$  st  $crs(b)$  locks st) Coordinate Reference System: User input: +proj=lcc +datum=NAD27 +lon\_0=-72d45 +lat\_1=41d52 +lat\_2=41d12 +lat\_0=40d50 +x\_0=182880.3657 607315 +y\_0=0 +units=us-ft +no\_defs +ellps=clrk66 +nadgrids=@conus,@alaska,@ntv2\_0.gsb,@ntv1\_can.dat

#### Lambert Conformal Conic projection (LCC)

```
Coordinate Reference System:
User input: +proj= lcc
+datum=NAD27 
+lon 0=-72d45 +lat 1=41d52 +lat 2=41d12 +lat 0=40d50
+x_0=182880.3657607315 
+y 0=0+units=us-ft
+no_defs
+ellps=clrk66 
+nadgrids=@conus,@alaska,@ntv2_0.gsb,@ntv1_can.dat
```
#### **Lambert Conformal Conic projection**

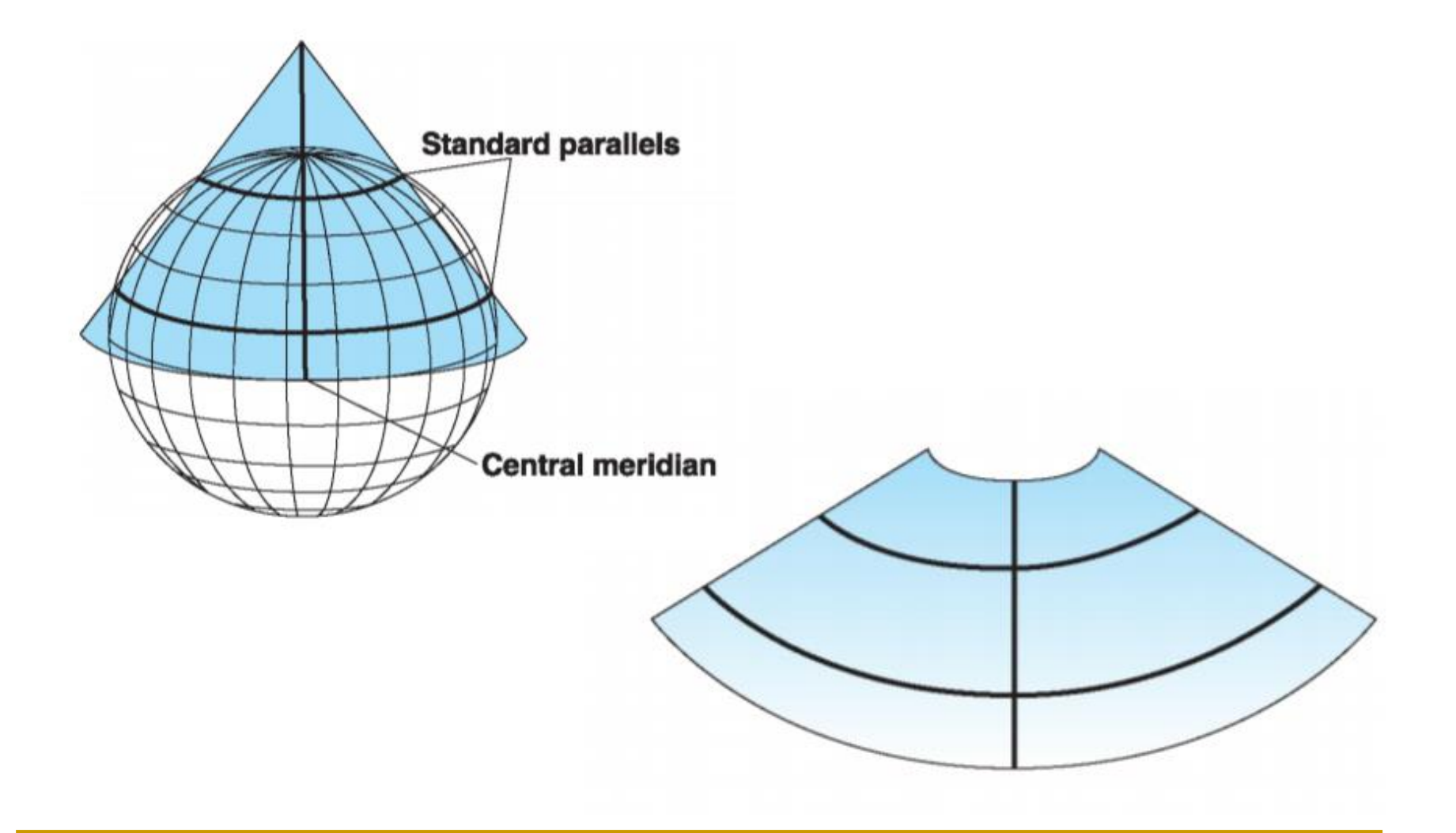

# **1. Mapping Spatial Objects 1.1 Using plot()**

brewer.blues $(6)$  $plot(blocks_sf["P_VACANT"]$ , breaks = "jenks", nbreaks = 6, pal=brewer.blues(6))

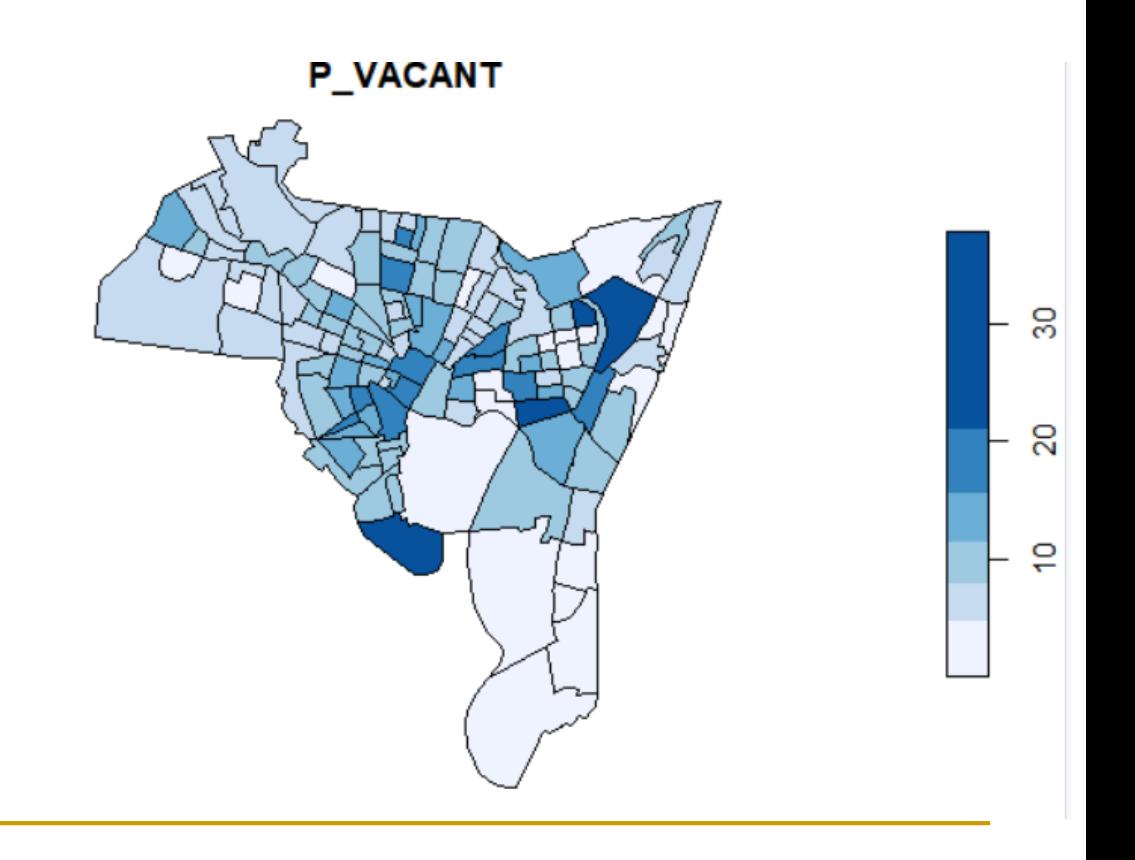

### **Set different shading schemes: colors**

#### display.brewer.all()

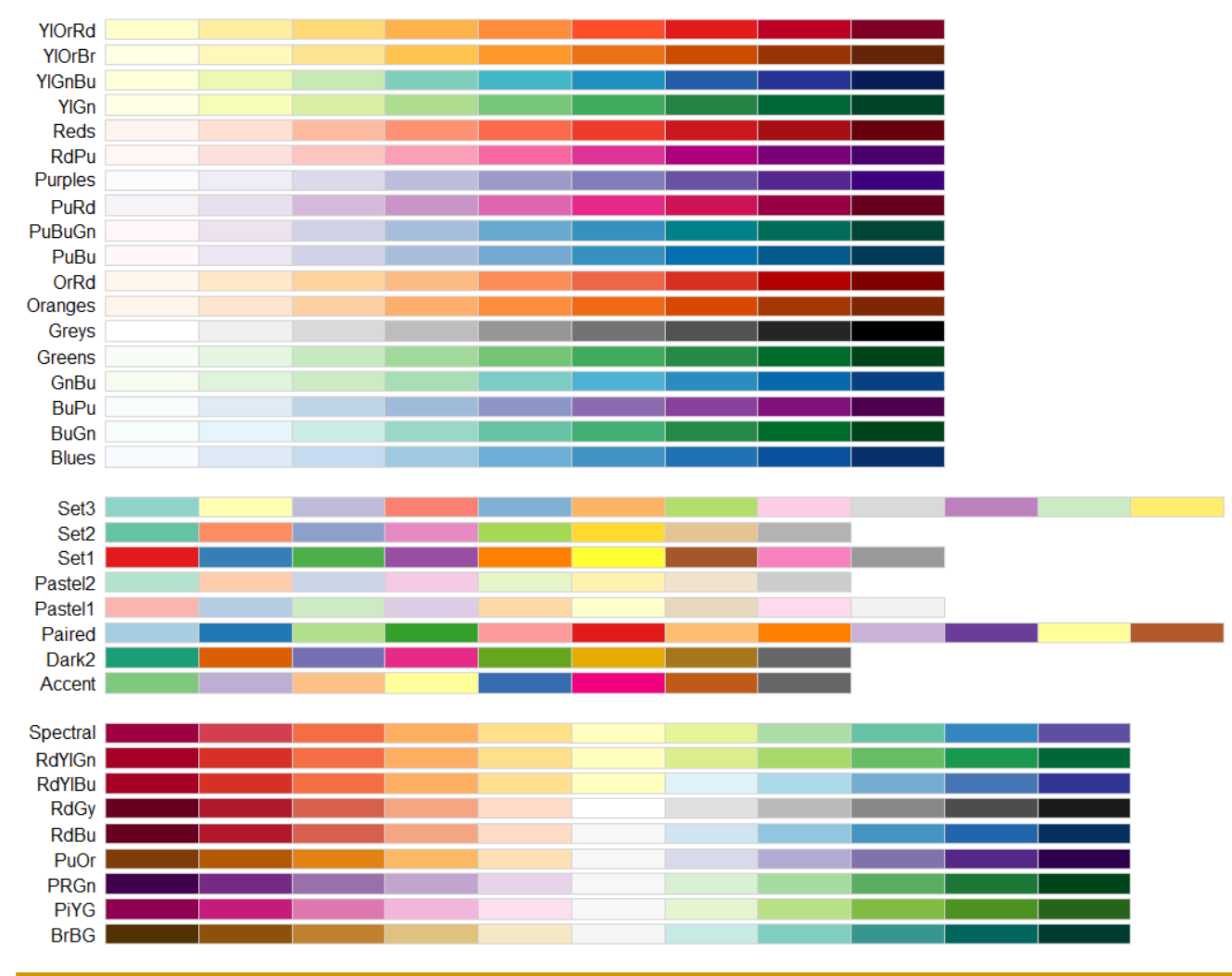

## 1.2 Using tmap package

https://cran.r-project.org/web/packages/tmap/vignettes/tmap-getstarted.html

### tmap: get started!

- · Hello World!
- Interactive maps
- o Multiple shapes and layers
- o Facets
- Basemaps and overlay tile maps
- o Options and styles
- Exporting maps
- Shiny integration
- Quick thematic map
- o Tips 'n Tricks

With the tmap package, thematic maps can be generated with great flexibility. The syntax for creating plots is similar to that of ggplot2, but tailored to maps. This vignette is for those who want to get started with tmap within a couple of minutes. A more detailed description of tmap can be found in an article published in the Journal of Statistical Software (JSS). However, that article describes tmap version 1.11-2, which is out-of-date. Some major changes have been made since then, which are described in vignette ("tmap-changes").

For more context on R's geographic capabilities we recommend the online version of the book Geocomputation with R. The Making maps with R chapter of the book provides many more context and abundant code examples of map making with t<sub>map</sub> and other packages. Other good resources are the vignettes of the st package, and the website rspatial.org.

**Using qtm() in tmap package**

qtm(blocks\_sf, fill="red", style="natural")

qtm(blocks\_sf, fill="P\_VACANT", fill.title="Vacant %", title="My Map  $1"$ )

### **Mapping Spatial Objects**

# choropleth lyr1<- qtm(blocks\_sf, fill="P\_VACANT", fill.title="Vacant %", title="My Map  $1"$ )

# bubble map lyr2<- qtm(blocks\_sf, symbols.size="P\_VACANT", symbols.title.size="Vacant %", title="My Bubble Map")

# lines  $lyr_{\text{road}} < -tm_{\text{shape}}(roads_{\text{off}}) +tm_{\text{lines}}(col="orange")$ 

# points  $lyr\_crimes < -tm\_shape(breach_sf) +$ tm\_dots(col="red", size= 0.3)

### **Plotting multiple layers**

# overlay multiple plots  $lyr1+lyr_crimes$ 

st\_crs(breach\_sf) st\_crs(blocks\_sf)

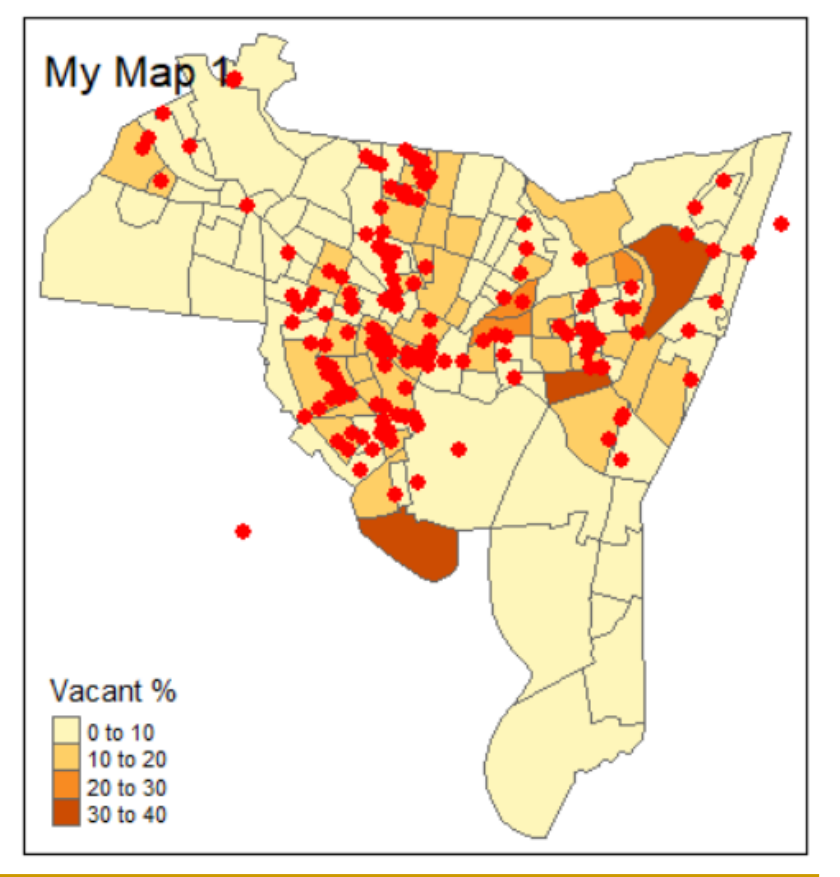

### **Plotting multiple layers (cont'd)**

```
# showing multiple plots
```

```
library(qrid)# open a new plot page
grid.newpage()# set up the layout
pushViewport(viewport(layout=grid.layout(1,2)))# plot using the print command
print(lyr1, vp=viewport(layout.pos,col = 1))print(lyr2, vp=viewport(layout.pos,col = 2))
```
 $dev.$  off  $()$  # reset

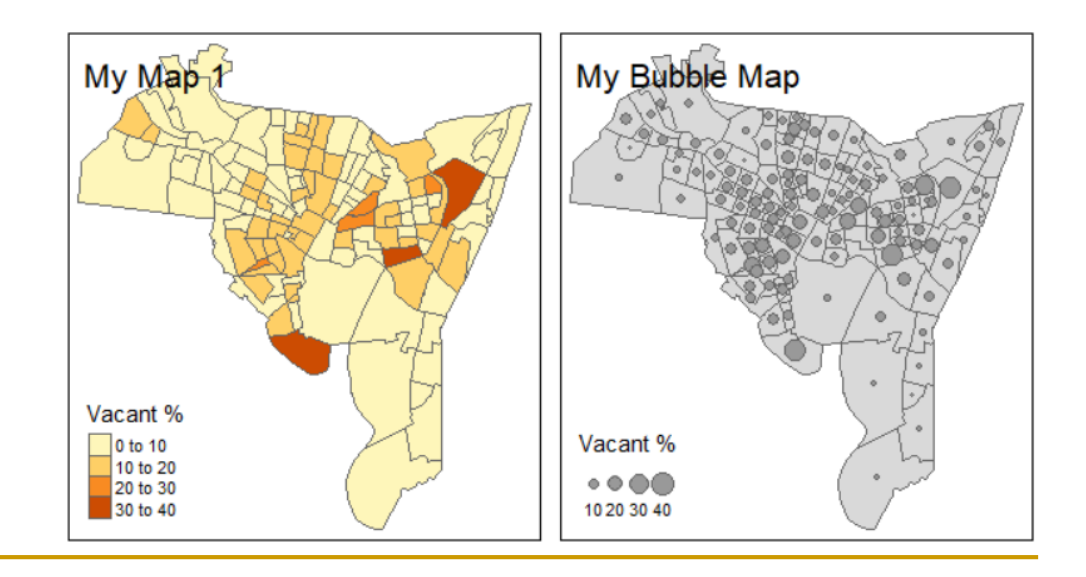

### **2. Attribute Query & Selection**

```
The code used above includes logical operators and illustrates how they can
be used to select elements that satisfy some condition. These can be used
singularly or in combination to select in the following way:
data <- c(3, 6, 9, 99, 54, 32, -102)index <- (data == 32 | data \le 6)data[index]
         3\quad 6\quad 32\quad -102## [1]
These are described in greater detail in Chapter 4.
```
#### **Mapping Selected Data**

```
index \leftarrow (blocks\_sf$P_VACANT > 10)newblocks_sf <- blocks_sf[index,]
lyr3<- qtm(newblocks_sf, fill="red", title="Vacant > 10%", style="natural")
lyr_bg<- qtm(blocks_sf, fill="grey")
1yr_bg+1yr3
```
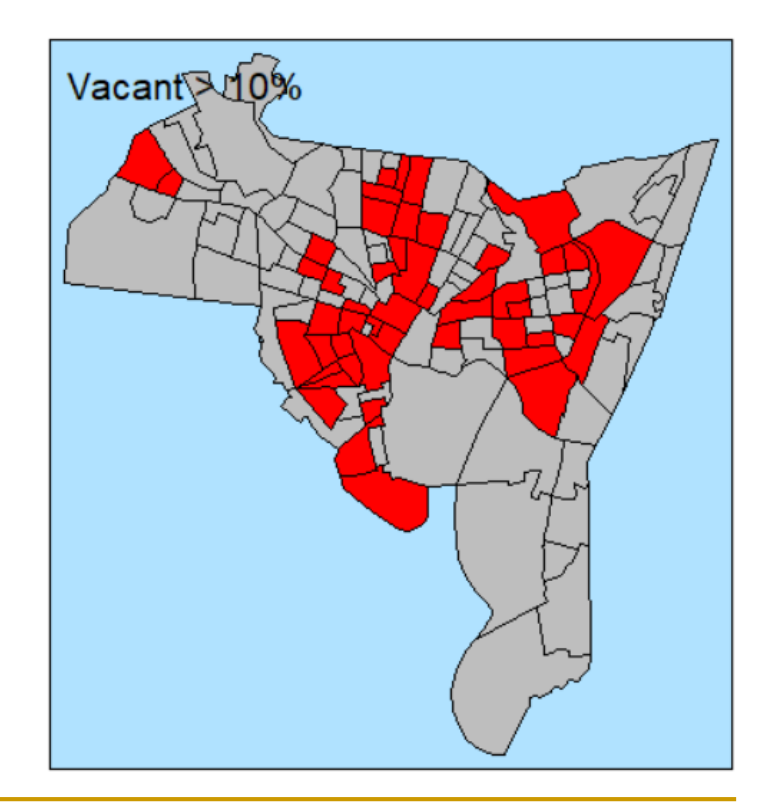

### **3. Calculating Fields**

# st\_area()

```
# add a new AREA field
x<-st_area(blocks_sf) # unit: foot
```
library(units)  $x2 \leftarrow set\_units(x, km \wedge 2)$ 

blocks\_sf\$AREA1  $\le$  x2

```
# remove a field
# blocks_sf <- subset(blocks_sf, select = -c(AREA1))
```
head(blocks\_sf)

```
blocks_sf$POPDEN <- blocks_sf$POP1990 / blocks_sf$AREA1
```

```
plot(blocks_sf["POPDEN"], breaks = "jenks", nbreaks = 6, pal= brewer.blues(6))
qtm(blocks_sf, fill="POPDEN", fill.title="Population Density", title="Popn Map", style="natural")
```
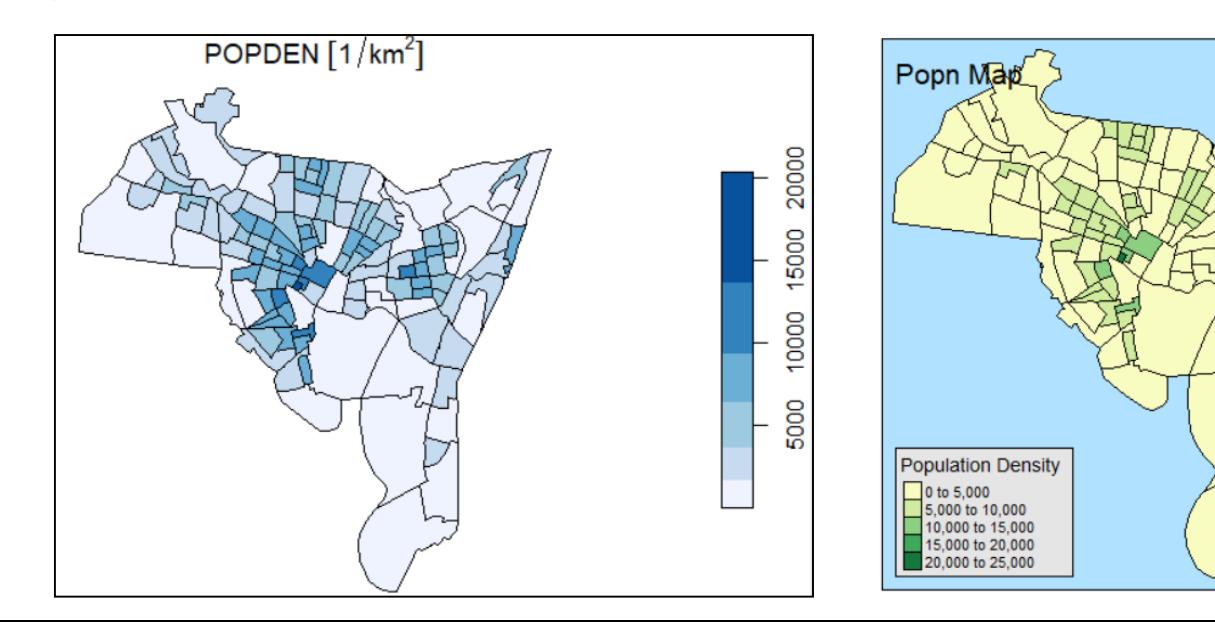

**4. Using tmap: detailed settings for mapping**

tm\_shape( **檔名** )+tm\_polygon( **欄位設定** ) +tm\_scale\_bar()  $+tm\_compass()$  $+tm$ \_layout() tm\_lines() tm\_dots()

### **Detailed settings for mapping**

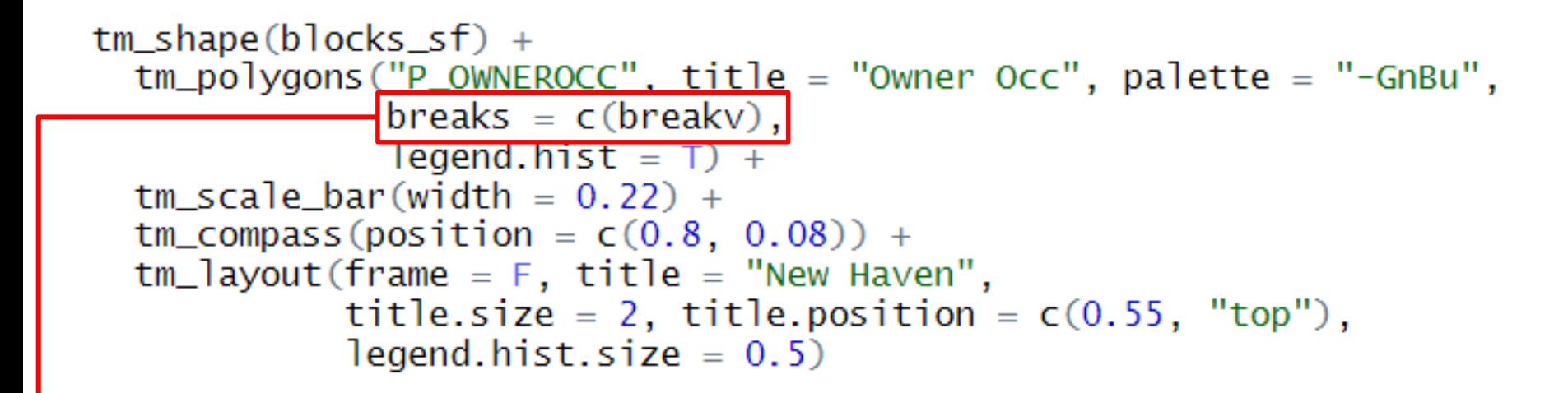

### breakv<- getBreaks( v = blocks\_sf\$P\_OWNEROCC,  $nclass = 6$ , method = "jenks")

# classification method: "fixed", "sd", "equal", "pretty", "quantile", "kmeans", "hclust", "bclust", "fisher", "jenks", "dpih", "q6", "geom", "arith", "em", "msd"

### **Detailed settings for mapping**

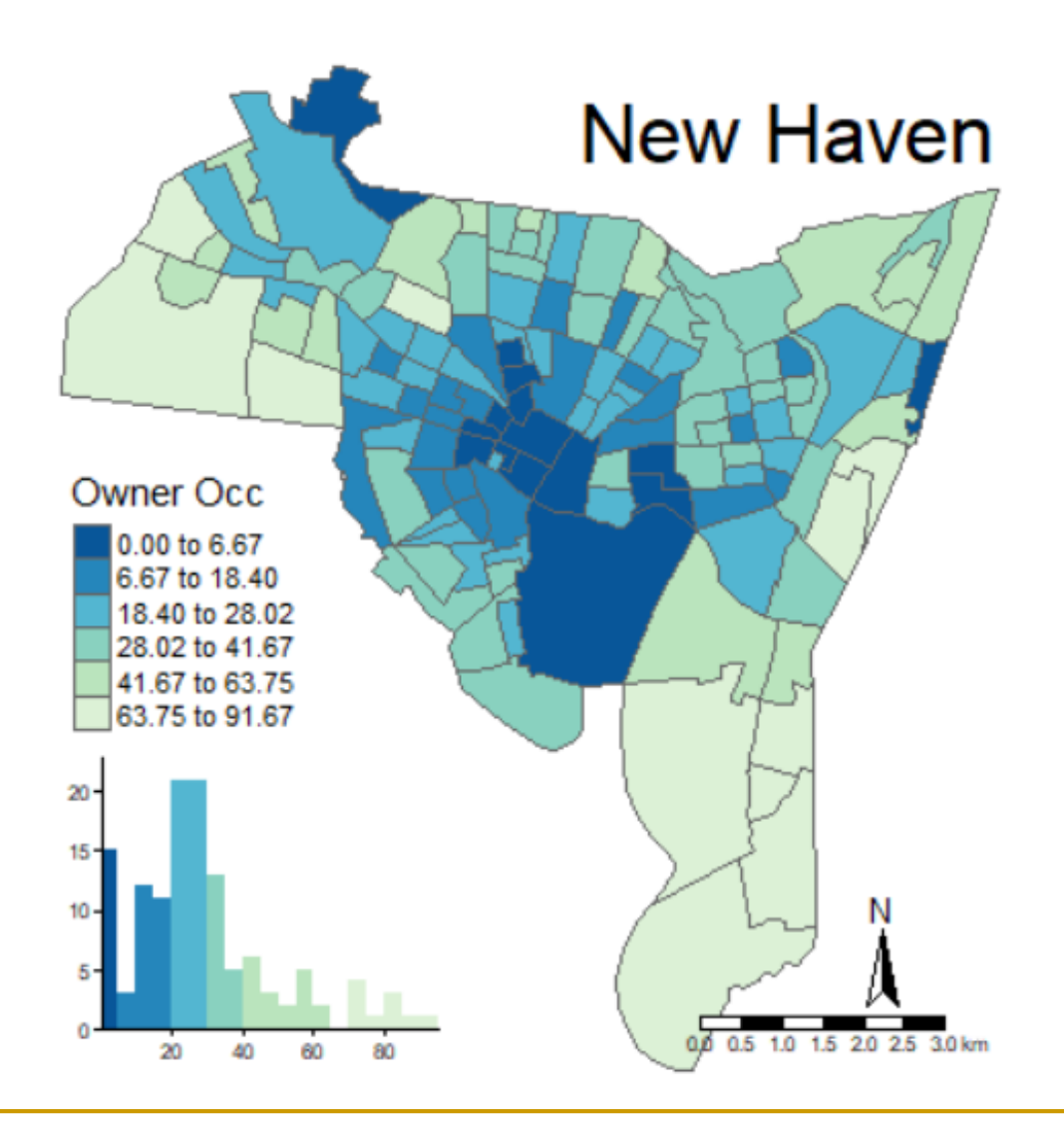

#### **5. Interactive Mapping**

#### transparency numbertmap\_mode("view") lyr5<- tm\_shape(blocks\_sf)+tm\_polygons("POPDEN", alpha=0.5) lyr5+lyr\_crimes

 $ttm()$ 

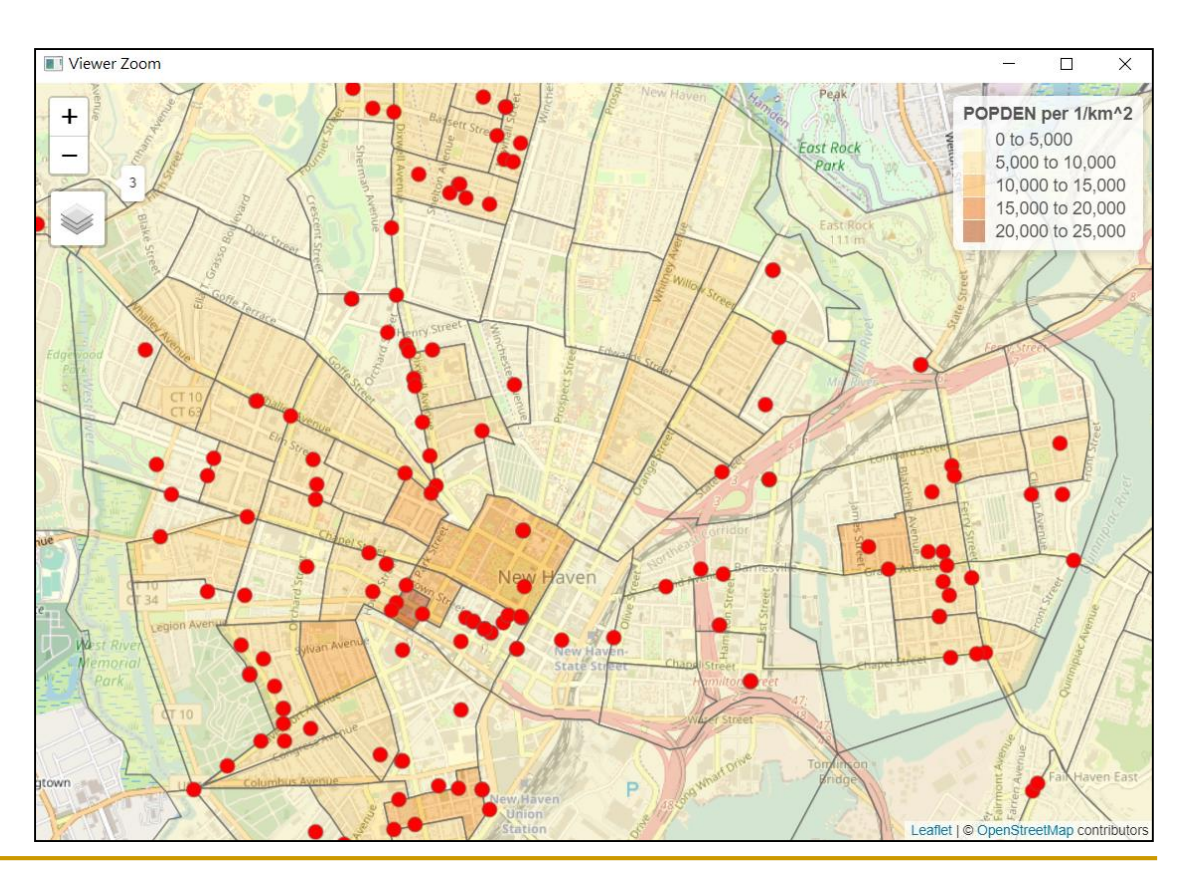

#### **6. Statistical Plots**:**histogram**

```
hist(blocks_sf$P_VACANT, breaks = 40, col = "grey",
     border = "red",
     main = "The histogram of vacant property percentage,"xlab = "percentage vacant", xlim = c(0, 40))
```
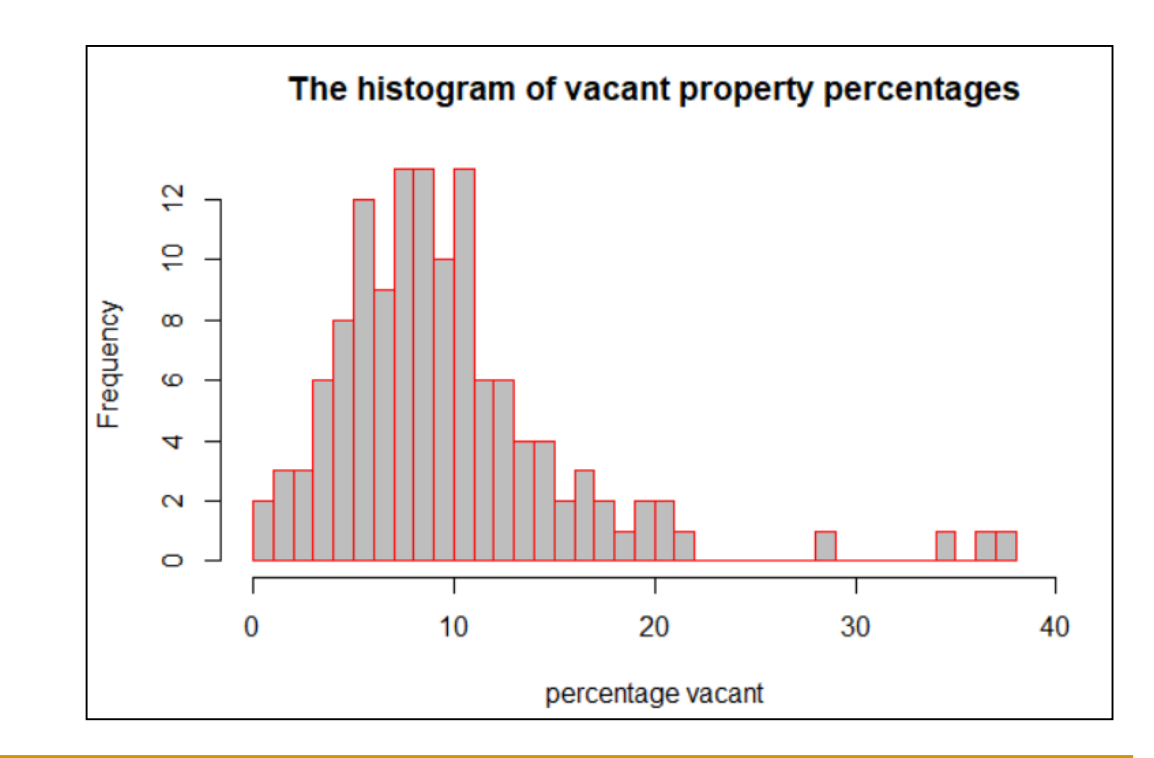

#### **6. Statistical Plots**:**box plot**

boxplot(blocks\_sf\$P\_WHIT, blocks\_sf\$P\_BLACK, names=c("White", "Black"), xlab="Race", ylab="Percentage")

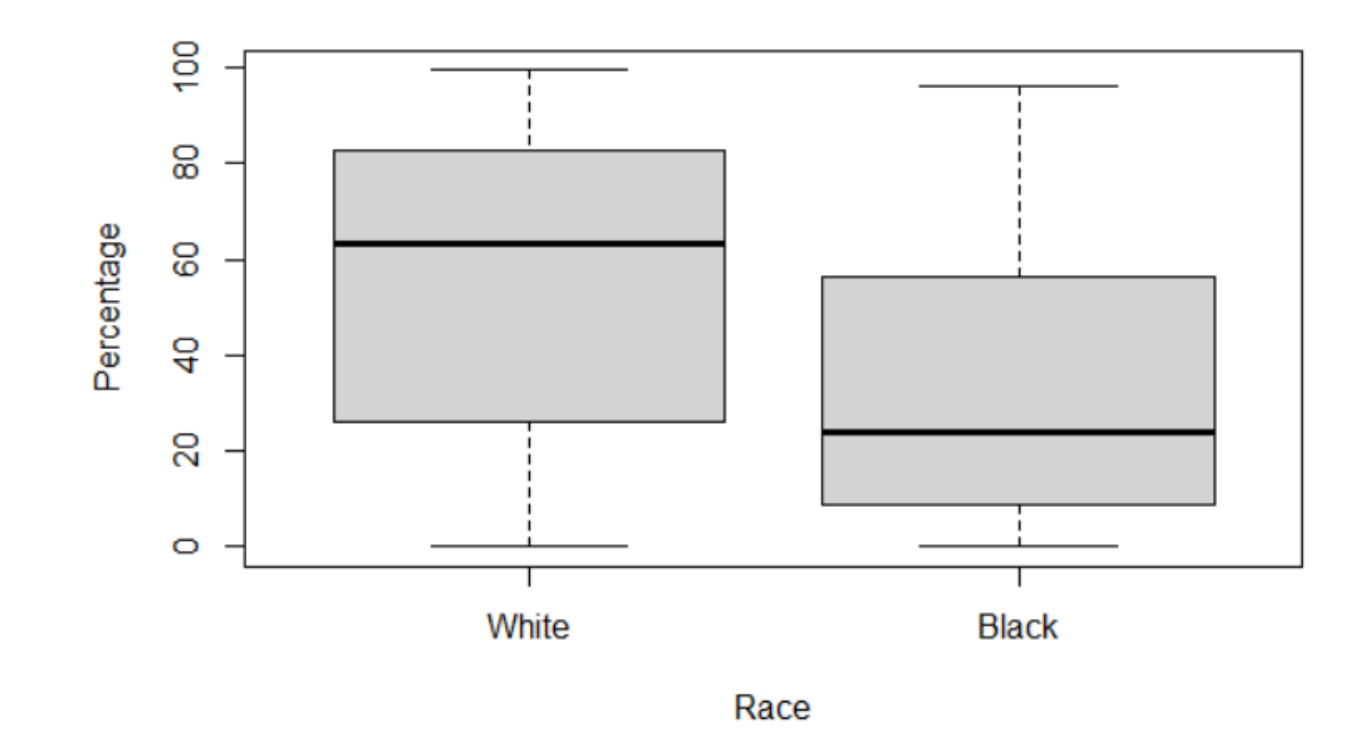

**Statistical Plots: Using ggplot2 package**

- ggplot( **檔名** ) +aes( **欄位設定** )
- + geometric objects (geom\_) **設定圖表格式**
	- (**例如:**geom\_histogram(), geom\_boxplot()…)

# geometric objects (geom)

#### Continuous

#### a <- ggplot(mpg. aes(hwy))

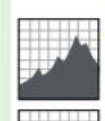

- + geom  $area(stat = "bin")$ x, y, alpha, color, fill, linetype, size
- $b +$  geom area(aes(y = ..density..), stat = "bin") a + geom\_density(kernel = "gaussian") x, y, alpha, color, fill, linetype, size, weight
- $b +$  geom\_density(aes(y = ..county..))

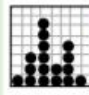

geom dotplot() x, y, alpha, color, fill

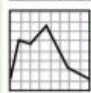

- + geom freqpoly() x, y, alpha, color, linetype, size
- $b +$  geom\_freqpoly(aes(y = ..density..))
- geom\_histogram(binwidth=5) x, y, alpha, color, fill, linetype, size, weight  $b +$  geom histogram(aes(y = ..density..))

#### **Discrete**

#### $b \le$  ggplot(mpg, aes(fl))

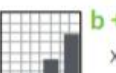

 $+$  geom bar() x, alpha, color, fill, linetype, size, weight

#### **Graphical Primitives**

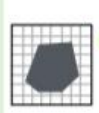

 $c \le$ - ggplot(map. aes(long. lat))  $geom_polygon(aes(group = group))$ x, y, alpha, color, fill, linetype, size

#### $d \le$  ggplot(economics, aes(date, unemploy))

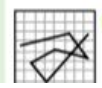

+ geom\_path(lineend="butt", linejoin="round', linemitre=1) v v alpha color linetyne size

#### **Continuous X. Continuous Y**  $f \le$ - ggplot(mpg, aes(cty, hwy))

+ geom\_blank()

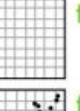

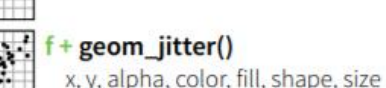

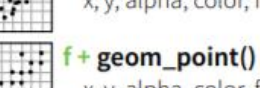

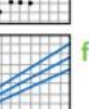

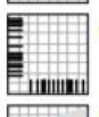

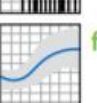

 $\bf{A}$ <sub>B</sub>

₿

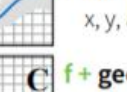

**geom text**(aes(label =  $ctv$ )) x, y, label, alpha, angle, color, family, fontface,

#### **Discrete X, Continuous Y** g <- ggplot(mpg, aes(class, hwy))

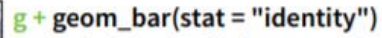

x, y, alpha, color, fill, linetype, size, weight

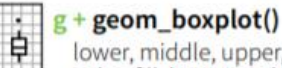

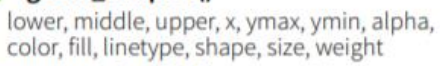

- $g$  + geom\_dotplot(binaxis = "y", stackdir = "center")
- ŧ x, y, alpha, color, fill

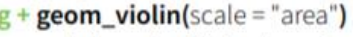

#### **Continuous Bivariate Distribution**

i <- ggplot(movies, aes(year, rating))

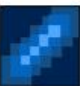

+ geom  $bin2d$ (binwidth =  $c(5, 0.5)$ ) xmax, xmin, ymax, ymin, alpha, color, fill, linetype, size, weight

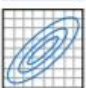

 $\mathbf{i}$  + geom density2d() x, y, alpha, colour, linetype, size

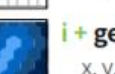

 $+$  geom hex() x, y, alpha, colour, fill size

#### **Continuous Function**

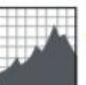

+ geom\_area() x, y, alpha, color, fill, linetype, size

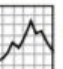

x, y, alpha, color, linetype, size

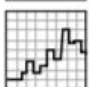

**geom** step(direction = "hv") x, y, alpha, color, linetype, size

#### **Visualizing error**

df <- data.frame(grp =  $c("A", "B")$ , fit = 4:5, se = 1:2  $k \le$ - ggplot(df, aes(grp, fit, ymin = fit-se, ymax = fit+s

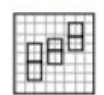

 $k +$  geom\_crossbar(fatten = 2)

x, y, ymax, ymin, alpha, color, fill, linetype,  $size$ 

#### + geom\_errorbar()

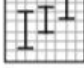

x, ymax, ymin, alpha, color, linetype, size, width (also geom\_errorbarh())

#### $k +$  geom linerange()

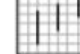

 $\mathbb{H}^{\mathbb{D}}$ 

x, ymin, ymax, alpha, color, linetype, size

#### + geom\_pointrange()

x, y, ymin, ymax, alpha, color, fill, linetype. shape, size

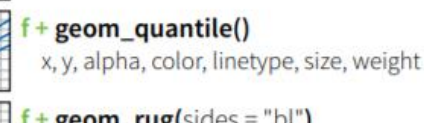

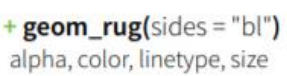

- 
- + geom smooth(model =  $\text{Im}$ )
- x, y, alpha, color, fill, linetype, size, weight

hjust, lineheight, size, vjust

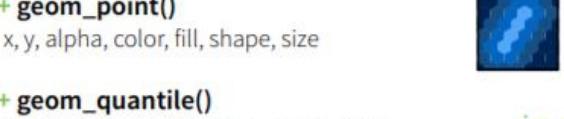

j <- ggplot(economics, aes(date, unemploy))

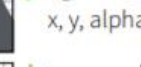

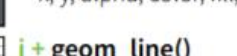

+ geom\_line()

## **Using ggplot2**

```
plot1<-ggplot(blocks_df) + aes(P_VACANT) +geom_histogram(col = "red", fill = "grey", bins = 40) +
          xlab("percentage vacant") +
          labs(title = "The histogram of vacant property percentages")
```
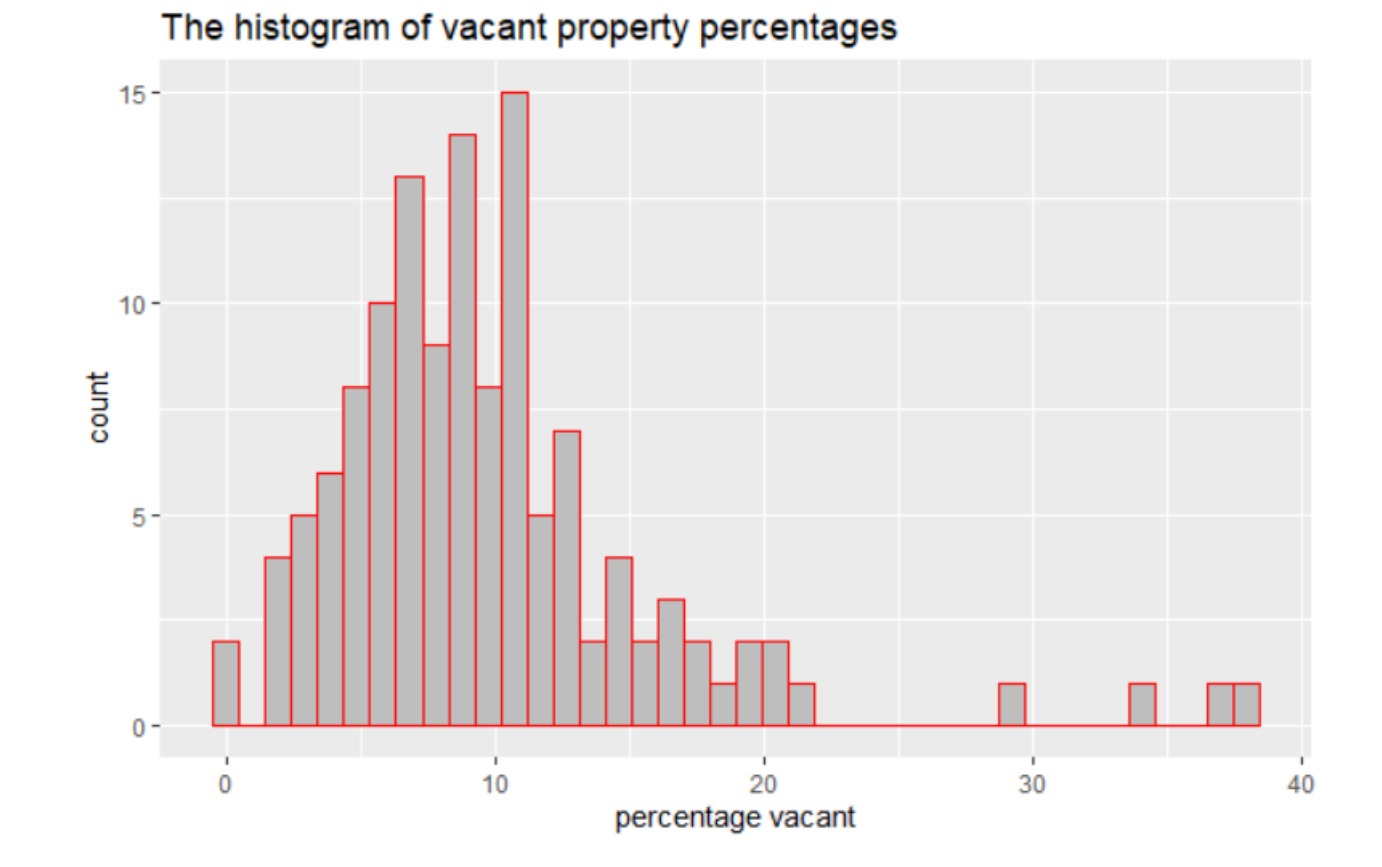

### **Using ggplot2: Boxplot**

#### Our dataset (n=129)

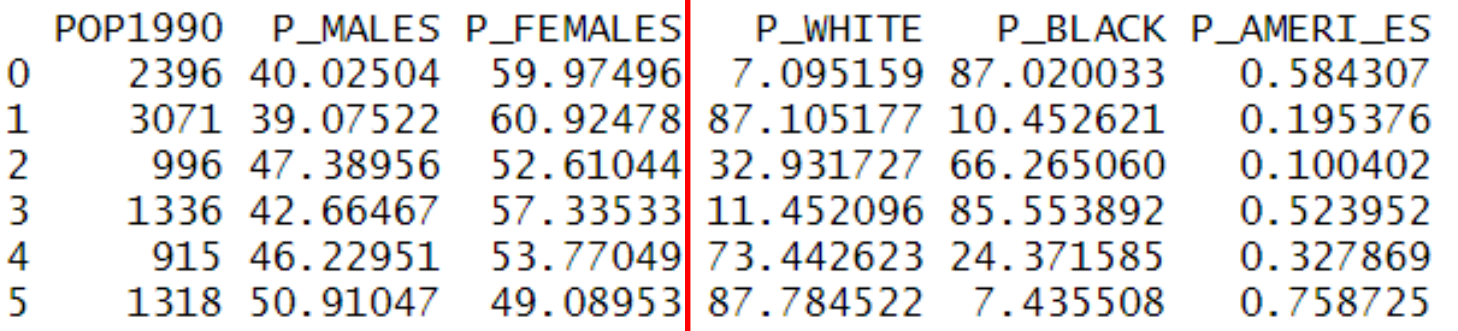

What we need  $(n=387)$ 

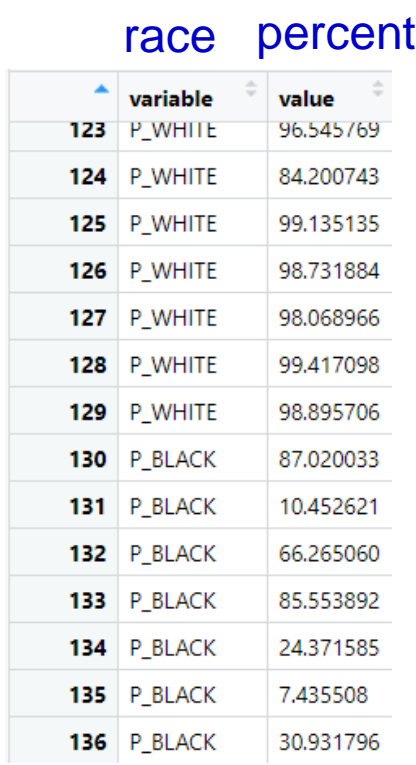

### **Introducing wide vs. long tables**

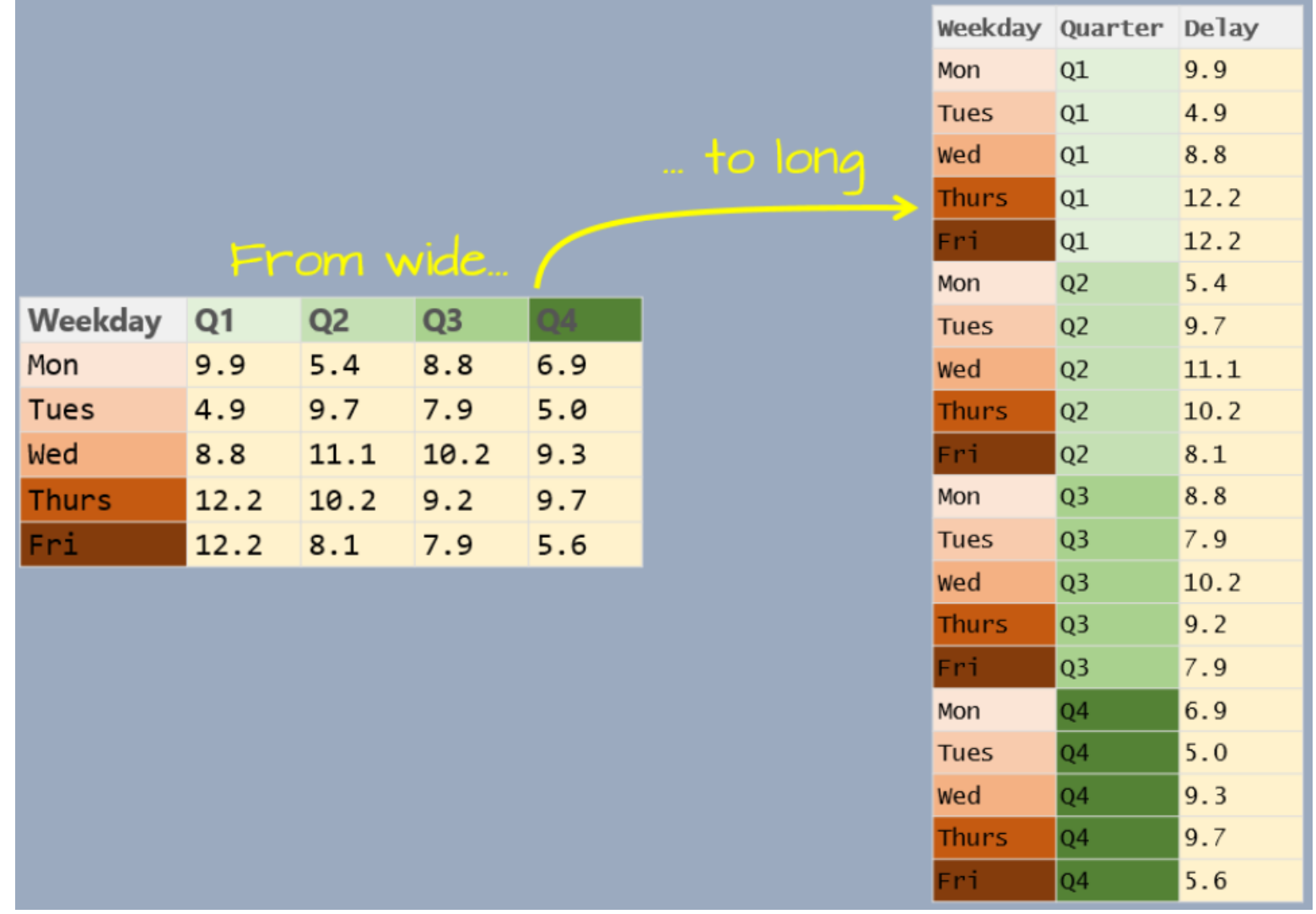

### **Using Reshape package**

library(reshape2)

blocks2\_df<- melt(blocks\_df[, c("P\_WHITE", "P\_BLACK", "P\_AMERI\_ES")]) head(blocks2\_df)

 $p$ lot2<- ggplot(blocks2\_df) +  $\text{aes}(\text{variable}, \text{value}) +$ geom\_boxplot()

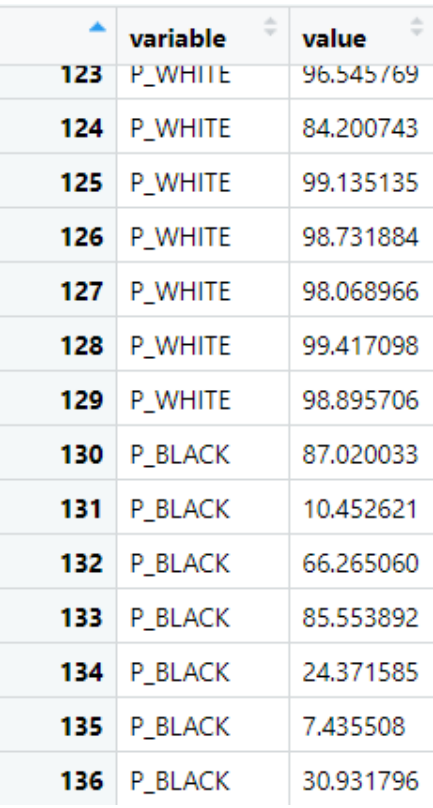

# Using ggplot2: Boxplot

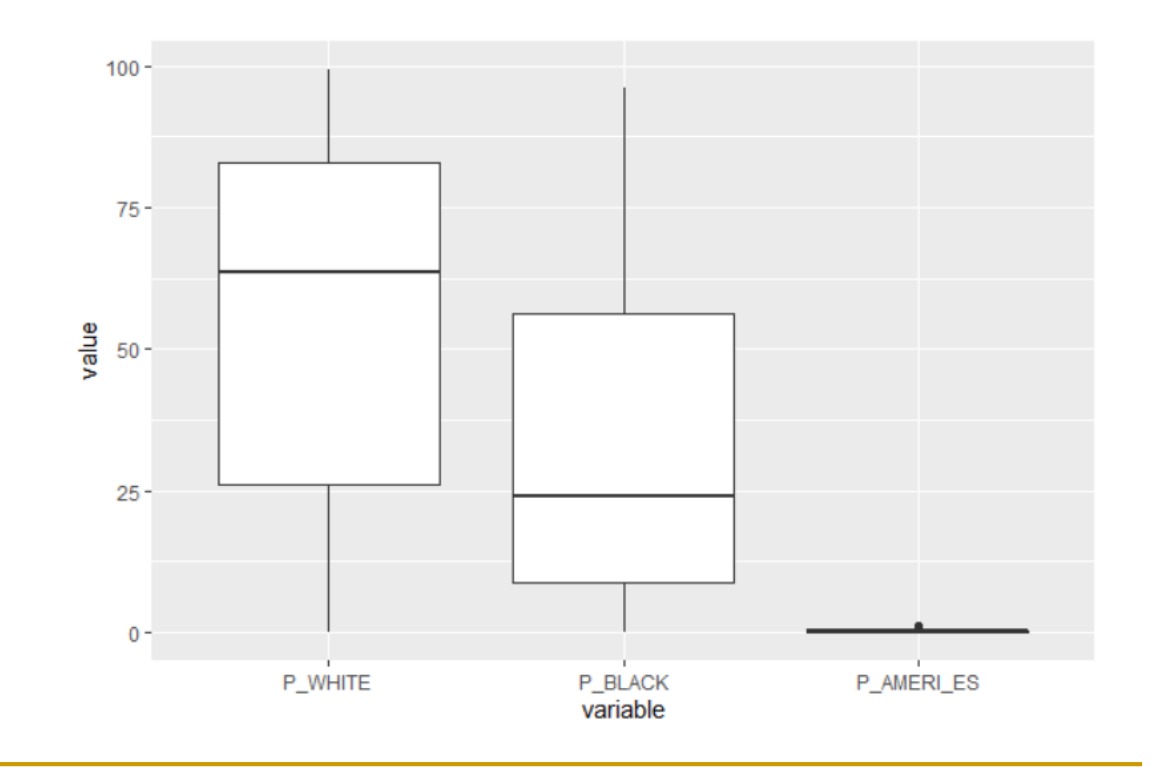

### **Displaying multiple maps and plots**

 $grid.newpage()$ pushViewport(viewport(layout=grid.layout(1,2)))  $print(lyr1+lyr_crimes, vp=viewport(layout, pos.co] = 1)$  $print(plot2, vp=viewport(layout.pos.col = 2))$ 

![](_page_36_Figure_2.jpeg)

## 實習**:** 建立特定超越機率的空汙地圖

#### EPA\_STN1.shp

#### **PSI** is a type of air quality index

![](_page_37_Figure_3.jpeg)

實習**:** 超越機率的概念

**PSI** is a type of air quality index

![](_page_38_Figure_2.jpeg)

#### 實習**:** 建立特定超越機率的空汙地圖

■ 建立繪製地圖的函數: Pollution Map ( agr1 ) 引數agr1 是可自行設定的超越機率 (e.g. 0.2) □ (1) 該函數會回傳該超越機率所對應的PSI值。 □(2) 以此數值為臨界值,繪製空氣污染地圖, 超過該數值的測站,表示紅色,其餘為藍色。 □ (3) 以此數值為臨界值,針對超過該數值的測站, 按照測站類別(SiteType),依照「一般測站、工業測站、 交通測站  $_1$  這三類, 以box plot呈現PSI分布。

# 實習的預期結果 **\*** 執行**Pollution\_Map(0.3)**與**Pollution\_Map(0.5)**來檢核函數結果 $>$  Pollution\_Map(0.3)

![](_page_40_Figure_1.jpeg)

作業:繪製人口老化地圖與統計圖表

**Data: Popn\_TWN2.shp**

- 1: 台灣人口密度地圖
- 2: 大台北人口老化地圖
- 3: Boxplot: 比較各地區的老年人口分布以及不同年 齡結構的人口分布

#### 作業成果的詳細說明

- [1]繪製台灣鄉鎮人口密度的面量圖 (Popn/Area) [按照Quantile 分成6級,含圖例、比例尺、圖名和指北針]
- [2]在大台北地區 (含台北、新北、基隆、桃園、宜蘭等)範圍內,以 紅色標示老年人口比例 (Age\_L65/Popn)在**top20%**的鄉鎮市區,繪製 大台北地區的人口老化地圖 。
- [3-1] 繪製boxplot。比較台灣的高密度(鄉鎮人口密度 > 10,000/km2) vs. 低密度(鄉鎮人口密度 < 2,000/km2) 的老年人口比例的分布。
- [3-2] 繪製boxplot。比較台灣老/中/青年群族的鄉鎮人口數分布。

老人:年齡 >= 65

中年:年齡 21-64

青年:年齡 <= 20